#### **OLE Automation**

## цел **:**

Да имаме достъп до функционалност на приложение от скриптов език **(Visual Basic, Java Script** <sup>и</sup> <sup>т</sup>**.**<sup>н</sup>**.)** Скриптовите езици не поддържат **COM** технология <sup>и</sup> **COM** интерфейси **,**  виртуални таблици **(v-tables)** <sup>и</sup> интерфейси**. Automation** сървъри са <sup>и</sup> **Excel, Microsoft Word, Office** пакет**, PowerPoint.**

## Основни понятия

**COM** обектът казваме**,**че експонира интерфейси <sup>и</sup> методи**.**

**Automation** обектът експонира методи <sup>и</sup> свойства **(properties).** Скрипт език може да ги използва**,** все едно са негови **(**спомненте си**,** че **COM** обектът не дава достъп до променливи**).** 

 **Script** езиците <sup>с</sup> **Automation** поддръжка притежават **run-time scripting machine (V.Basic** например**),** посредник между **script** интерпретатора <sup>и</sup> **Automation** сървъра**.**

**Visual C++** има обвиващи класове <sup>и</sup> прави лесен **hosting (**лесно вграждането**)** на **Automation** сървърен обект**,** както ще покажем <sup>в</sup> края на темата**.** Базов интерфейс <sup>е</sup> **IDispatch.**

Чрез него **OLE Autom.**сървъра експонира свои **properties (**данни за настройка **–** напр**.**  цвят на фон**,** шрифт <sup>и</sup> <sup>т</sup>**.**<sup>н</sup>**.)** <sup>и</sup> методи**.** Клиентските програми се наричат **OLE Automation** контролери**:**

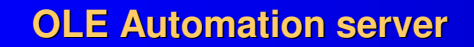

**IDispatch**

**OLE Automation controller**

обща схема на програмната среда

## Инт**e**рфейсът **IDistatch**

Всеки **OLE Automation** сървър следва да реализира този интерфейс**.** За да се разбере дали един **COM** обект поддържа **OLE** автоматизация**, OLE** контролерът следва да запита по стандартния начин <sup>с</sup> **QueryInterface()** за **IDispatch.** Технологията <sup>е</sup> езиково независима**.** Следователно данните които се обменят между контролер <sup>и</sup> сървър следва да са <sup>в</sup> независим формат**.** 

### нови типове за данни

## **BSTR**подобен на <sup>С</sup>**,** като се предхожда от **<sup>4</sup>**байтово поле съдържащо дължината**:**

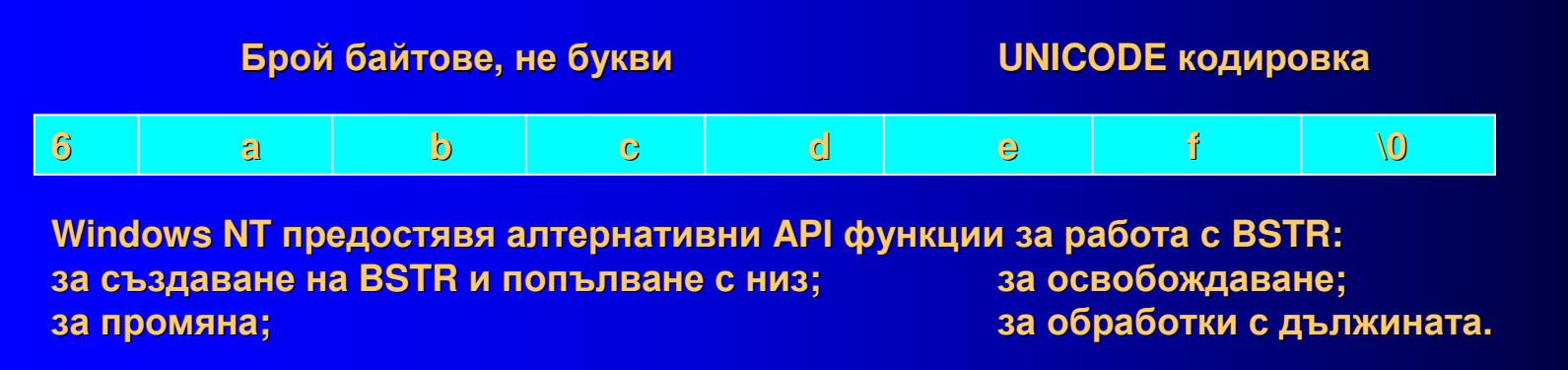

**MFC** има също методи за преобразуване **BSTR CString,** напр**: Cstring string = (LPCWSTR) bstr;** или**: CString str = \_T("Hello");BSTR bstr = str.AllocSysString();**

**VARIANT** структурата се използва при трансформиране <sup>и</sup> предаване на различни типове данни**.** Всъщност това <sup>е</sup> самоописващ се тип данни**:**

**typedef struct tagVARIANT VARIANT; typedef struct tagVARIANT**

**{ VARTYPEunion**

**vt; //**флагове**,** идентифициращи типа на данните

**{//**стойността

 **short iVal; long lVal; float fltVal; double dblVal; VARIANT\_BOOL bool; SCODE scode; DATE date; BSTR bstrVal; IUnknown FAR \* punkVal; IDispatch FAR\* pdispVal; SAFEARRAY FAR\* parray; //**полета**,** използвани при предаване на данни по указател**short FAR\* piVal; long FAR\* plVal; float FAR\* pfltVal; double FAR\* pdblVal; VARIANT\_BOOL FAR\* pbool; DATE FAR\* pdate; BSTR FAR\* pbstrVal; IUnknown FAR\* FAR\* ppunkVal; IDispatch FAR\* FAR\* ppdispVal; VARIANT FAR\* pvarVal; void FAR\* byref; };**

## За всяко от полетатата на **VARIANT** има съответстващ идентификатор**:**

**VT\_I4 4-byte signed int VT\_R4 VT\_R8 VT\_DATE date VT\_BSTRVT\_DISPATCHVT\_ERROR SCODE VT\_BOOLVT\_UNKNOWNVT\_UI1 unsigned char VT\_LPSTR**

**4-byte real 8-byte real binary string IDispatch FAR\* True=-1, False=0 IUnknown FAR\* null-terminated string** Има **API** функции за работа <sup>с</sup> **VARIANT**структури **(**например **::VariantInit() ).**

При автоматизация задължително се работи <sup>с</sup> данни от представими във **VARIANT** типове **COM** управлява добре тези типове**,** така че не са нужни **proxy / stub** код <sup>в</sup> отделна **DLL** библиотека **(**както <sup>е</sup> при **out of process** сървърите**).**

**VARIANT** позволява предаване на всякакъв вид данни**. IDispatch** използва обекти **VARIANT** за обмен на данни <sup>с</sup> **/**от **OLE Automation** сървъри**.**

чрез тази структура могат да се предават**:** числа без знак **<sup>1</sup>**байт**,** указатели към беззнакови **1** байт букви**,** цели**,** указатели към тях**,4** байта цели**,** указатели към тях**, IEEE** реални <sup>и</sup> указатели към тях **( 4** <sup>и</sup> **<sup>8</sup>**байта**), BSTR** <sup>и</sup> указател към него**,** булеви <sup>и</sup> указатели към тях**,**  дата <sup>и</sup> час**,** указател към обект поддържащ **IDispatch,** или към **IUnknown,** масив от данни тип **<anything>** <sup>и</sup> <sup>т</sup>**.**н**.** Предвидени са функии за работа <sup>с</sup> обект **VARIAN**Т**.** Те фактически работят коректно <sup>с</sup> всякакъв тип <sup>в</sup> **VARIANT** <sup>и</sup> извършват коректно нужните преобразувания <sup>и</sup> обработки над данните <sup>д</sup> него**.**

## тип **SAFEARRAY**

Тип данни за масив използван <sup>в</sup> автоматизацията**.** 

**API** има множество функции **(**започват <sup>с</sup> **SafeArray). MFC** има поддържащ клас за работа <sup>с</sup> тези структури **– COleSafeArray.** Ето как <sup>е</sup> дефиниран типа **SAFEARRAY :**

#### **typedef struct tagSAFEARRAY**

**{ USHORT cDims; //**размерности**USHORT fFeatures; USHORT** cbElements; **HANDLE handle; void \* pvData; } SAFEARRAY;**

//размерности на масива //Flags описващи масива // размер на всеки елемент **//HGLOBAL към масива** 

**SAFEARRAYBOUND rgsabound[]; //** граница за всяка размерност

#### **typedef struct tagSAFEARRAYBOUND**

**{ ULONG cElements; //** брой**long LBound**; **} SAFEARRAYBOUND**

// брой на елементи във всеки размер **//долна граница за всяка размерност** 

#### **IDispatch**

Основната функция, която вика метод или пропърти, използайки за целта идентификатори на DISPATCH (DISPID) е *IDispatch::Invoke.* 

В момента, когато контролера получи указател към този интерфейс ( dispinterface), то той притежава указател към реализацията на IDispatch <sup>с</sup> която може да има достъп до набора dispID, специфични за реализацията.

Когато в кода се повика *IDispatch::Invoke*, действителния преход към метод <mark>или</mark> пропърти се определя едва <sup>в</sup> run time.

## По**-**долу следват методите на интерфейса**:**

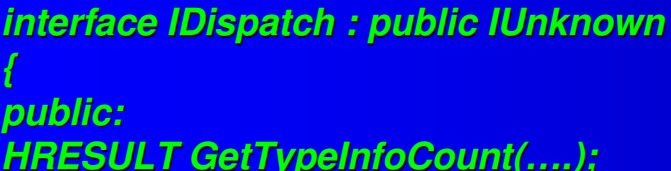

**HRESULT** GetTypeInfo(...);

**HRESULT GetIDsOfNames(...);** 

**HRESULT** Invoke(...);

/\* използва се да изработи броя **ITypeInfo** интерфейси **(0** или **1)** поддържани от сървъра**. \*/ GetTypeInfo(…); /\*** използва се да изработи указател към **ITypeInfo,** който <sup>е</sup> нужен за определяне дали сървърът поддържа **OLE Automation\*/ GetIDsOfNames(…); /\*** преобразува име на метод**,** пропърти в **DISPID (**всъщност индекс към името**,**  използван при обръщенията към **IDispatch) \*/ Invoke(…); /\*** същинска функция**.** Тя се използва за достъп до пропърти или метод експониран от **OLE Automation** сървъра**.** Чрез нея се разпитва сървъра за експонираните си интерфейси **\*/**

**};**

В автоматизацията **(**или чрез **IDispatch)** винаги се работи не <sup>с</sup> имена <sup>а</sup> <sup>с</sup> **dispatch ID (dispid),**  които се изработват от **GetIdsOfNames(),** преди **Invoke().**

Всъщност при всяко повикване по име на метод или пропърти става следното**:**

**1.** изработва се **CLSID**за обекта **(**от името му**) –** за целта има **API** <sup>ф</sup>**-**ия **::CLSIDFromProgID();**

**2.** вика се **CoCreateInstance()** за създаване на обекта**;**

**3.** получава се указател към **IDispatch;**

**4.** изработват се **DISPID** за данновите членове <sup>с</sup> **GetIDsOfNames();**

**5.** подготвя се масив <sup>с</sup> аргументите на повикване от тип **VARIANTARG;**

**6.** обръщение към метода **Invoke()** <sup>с</sup> подадени параметри **(**указва се дали метод или **property);**

**7.** резултатът**,** който се получава <sup>е</sup> <sup>в</sup> тип **VARIANT**структура**.**

Защо изобщо <sup>е</sup> необходим механизма <sup>с</sup> **IDispatch ,** <sup>а</sup> не конвенционалния <sup>с</sup> интерфейсите**.** Обяснението <sup>е</sup> следното**:**

Скриптовите <sup>и</sup> интерпретаторните езици не поддържат работа <sup>с</sup> **v-tables** <sup>и</sup> интерфейси**.**  Следователно <sup>и</sup> <sup>с</sup> **COM** интерфейсите**.** 

С**++** прави това като разчита интерфейсните дефиниции <sup>в</sup> заглавния файл**,** описващ обекта **(** файл <sup>с</sup> разширение **.odl).** Това обаче не могат скриптовите езици**.** Те се нуждаят от механизъм**,** прехвърлящ преобразуването на име на метод към указател**,** сочещ функцията **,** която го реализира**.**

Този механизъм се базира на универсален интерфейс **IDispatch.** 

Следователно преобразуванията име указател <sup>в</sup> **COM** се извършват от викащия**,** през виртуални метод таблици**,** инстанциирани по време на компилация**,** докато при автоматизацията през индексни таблици <sup>в</sup> самия обект <sup>в</sup> **run-time.** 

Това <sup>е</sup> тъй наречения метод на късно свързване **( late binding** механизъм**).**

Късно свързване се поддържа от скриптовите <sup>и</sup> интерпретируемите езици**.** Например във **Visual Basic** повиквания за **IDispatch** има неявно винаги**,** когато променлива се декларира от тип **Object:**

**Dim myobj as Object set myobj = CreateObject(TV.Remote")myobj. interface\_method**

Същото <sup>в</sup> **ASP** става **,** когато се използва **COM** обектът **Server:**

**Dim myobj set myobj = Server.Create("TV.Remote")myobj.interface\_method**

#### Забележка**:**

 В този механизъм не се използва файл**,** наречен типова библиотека **(.tlb,**или **.odl) .** <sup>В</sup> него са описани всички интерфейси**,** методи <sup>и</sup> пропъртита на СОМ обекта**,** както <sup>и</sup> параметрите на повикване на всеки метод**.** Типовата библиотека <sup>е</sup> регистрирана <sup>в</sup> регистъра**,** така че клиентът черпи информация от нея за СОМ обекта**.** 

Типова библиотека се създава <sup>с</sup> **COM API** функции**,** или от **IDL** файл**.** Компилаторът от **MIDL (Microsoft Interface Definition Language),** който <sup>е</sup> час от **VC++** пакета**,** чете такъв файл и при компилация изработва типова библиотека**. VISUAL C++** създава файл **ODL** къмпроекта при указание за създаване на **Automation** сървър <sup>и</sup> там описва обекта <sup>и</sup> интефейсите му**.** Помощна програма **MTypeLib** компилира този файл <sup>и</sup> генерира типова библиотека**.**

Другият метод на свързване <sup>е</sup> ранното свързване **(early binding) –** типичен за С**++.** Там преобразуванията за достигане до указател за метод **(**работи се <sup>с</sup> интерфейси**)** се изпълняват по време на компилация**.** Работи се <sup>с</sup> **v-tables.** Обектът може да не поддържа **IDispatch,** <sup>а</sup> само

интерфейси**.** 

Ако има <sup>и</sup> **IDispatch,** то следователно имаме двоен интерфейс **(**<sup>в</sup> един интерфейс има <sup>и</sup> методи на **IUnknown** <sup>и</sup> на **IDispatch <sup>+</sup>**специфичните му методи**).** Не се създава **DISPID** за достъп до методи <sup>и</sup> свойства**,** <sup>а</sup> се работи <sup>с</sup> виртуални таблици**.** Може да се работи <sup>и</sup> <sup>с</sup> **IDispatch** <sup>и</sup> ако са нужни **DISPID,** се работи <sup>с</sup> информацията от типовата библиотека**.** Обекти <sup>с</sup> двойни интерфейси поддържат ранно <sup>и</sup> късно свързване**.**

В **MFC** такива интерфейси се създават трудно**.** Препоръчва се използването на алтернативната класова йерария АТ**<sup>L</sup> (Active Template Library).**

Има <sup>и</sup> трети начин на свързване **(**междинен**) – ID binding:**

Всички **DISPID** към свойства <sup>и</sup> методи могат да се получат от типовата библиотека <sup>с</sup> която се свързваме <sup>в</sup> **compile time.**Следователно не <sup>е</sup> нужно повикване на **GetIDsOfNames()** за всяко повикване**.** Имаме само **<sup>1</sup>**повикване на **GetIDsOfNames(),** както <sup>в</sup> **early binding** за изработване на **CLSID** за свързване <sup>с</sup> обекта **(**всъщност <sup>с</sup> типовата му библиотека**)** <sup>в</sup> **compile time. Invoke()**  повикванията са <sup>в</sup> **run time** <sup>и</sup> изискват **GetIDsOfNames()** обръщения**,** но от типовата библиотека**.** 

Методът <sup>е</sup> поне **<sup>2</sup>**пъти по**-**бърз от **late binding.**

Разликите между ранното и късното свързване могат да се пояснят в следния пример:<br>... Нека имаме прост обект именован **Beeper (**клаксон**).** Той притежава един даннов елемент **(property)** с име **Beep.** Реализацията на този обект нека е на С**++,** като експонираната му функционалност ставас помощта на **OLE** механизмите**:**

**class CBeeper**

**{ public:**

**longm\_lSound;**

**//** товае данновия експониран член

**public:**

**};**

**{**

**long** $Beep(void)$ ; е метода на класа

 дефинираме интерфейс**,** напримерс име **IBeeper. interface IBeeper : IUnknown**

 **long get\_Sound( void); void put\_Sound( long lSound);long Beep( void);**

**};**

**pIBeeper lp/vtbl**

виртуална метод**-**таблица на интерфейса

**pAddRefpRelease** $\begin{array}{ccc} \circ & \circ & \bullet \end{array}$ **pget\_Sound** $\frac{d}{d}$   $\rightarrow$ **pput\_SoundpBeep**р <del>—</del> — <del>—</del>

- **pQueryInterface CBeeper::QueryInterface() {..}**
	- **CBeeper::AddRef() { …}**
		- **<sup>→</sup> CBeeper::Release() {..}**<br>→ CBeeper::get\_Sound() {
		- **CBeeper::get\_Sound() { …}**
		- **CBeeper::put\_Sound() {...}**<br>
		→ CBeeper::Been(0 { }
			- **CBeeper::Beep(0 { …}**

ограниченията <sup>с</sup> виртуалните таблици**,** каквато <sup>е</sup> тази за **IBeeper,** са че всеки клиент на този обект следва да се привърже **(binding)** към интерфейсните му методи през указатели**.** Т**.**е**.** ред от клиентски код <sup>с</sup> обръщение **pIBeeper Beep()** например**,** трябва да може да се компилира <sup>в</sup> **call** инструкция на процесора <sup>с</sup> параметър **–** отместване спрямо началото на виртуалната таблица **(**или все едно спрямо **pIBeeper).** 

Тази техника работи лесно <sup>и</sup> бързо за компилируем код**,** но не <sup>и</sup> за интерпретируем**.** 

В този случай достъп до функционалността на обекта става на основата на късното свързване **(late binding)** чрез посредничеството на **dispinterface.** <sup>В</sup> неговото описание **(**подолу има пример на такова**)** <sup>в</sup> **odl** файл**,** пропъртита <sup>и</sup> методи се съпоставят на собствени идентификатори **(**заградените <sup>в</sup> прави скоби**),** използвани пряко за връзката**.** Следва дефиниция на **dispinterface** за нашия обект**:**

**dispinterface DIBeeper { properties: [id(0)] long Sound; methods:[id(1)] long Beep(void); };**

За пропъртито **Sound** беше съпоставен **dispID** нула**,** <sup>а</sup> за метода **Beep() – dispID** единица**.**  Контролерът **(**клиентът**)** използва тези **dispID** <sup>в</sup> **run-time** за да насочва точно повикванията към методи <sup>и</sup> пропъртита към мястото на тяхната реализация <sup>в</sup> обекта**:**

флаг определя операция над пропъртито **get** или **set**

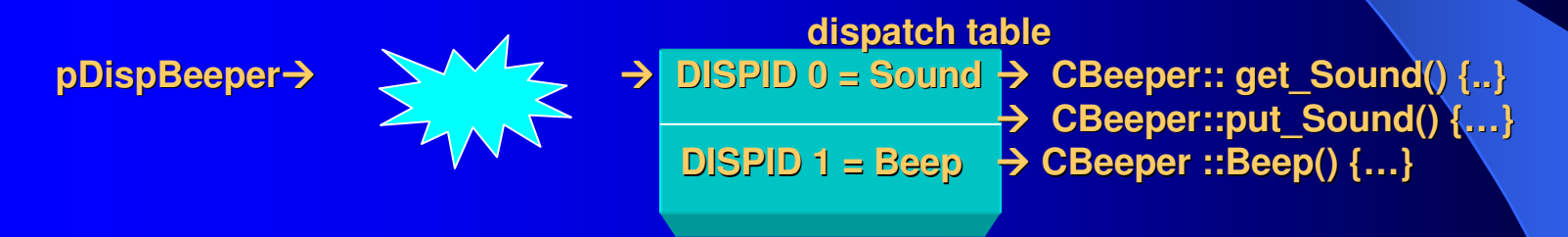

Изработването на интерфейсния указател към **IDispatch** се подчинява на общите механизми <sup>в</sup> **COM (** през **QueryInterface).** Тогава се реализира <sup>и</sup> преобразуванието от **pDisp** към **dispatch** таблицата **(**<sup>т</sup>**.**е**.** всичко това става както <sup>в</sup> **early binding).**  Късното свързване намира място едва при намиране съответствие за пропърти ил<mark>и</mark> метод от **dispatch** таблицата**,** което се решава <sup>в</sup> **run-time.**

Процедура на създаване на **OLE Automation server** <sup>с</sup> използване на **MFC** класове

В **MFC** поддръжката за **Automation (**интерфейс <sup>и</sup> специфичните типове се конструират автоматично**)** е предвиден клас **COleDispatchImpl,** чиято инстанция се реализира още <sup>в</sup> **CCmdTarget::EnableAutomation().** Т**.**<sup>е</sup> всеки **MFC** клас**,** поддържащ автоматизация следва да наследи **CCmdTarget** <sup>и</sup> да повика горната функция още <sup>в</sup> конструктора**.**

Преобразуванията**:**

имеe → **DISPID** метод**/**свойство

нужни за повикванията през **Invoke()** стават <sup>с</sup> **dispatch** карта**:**

**BEGIN\_DISPATCH\_MAP (**клас**,** родител**) DISP\_FUNCTION (**клас**,** име на **dispatch** метода**,** име на функция <sup>с</sup> която <sup>е</sup> реализиран**, ID (**от полетата на **VARIANT)** за параметрите <sup>с</sup> които тя се вика**) DISP\_PROPERTY\_EX (**клас**,** име на свойството**,** методи **Get.. Set..** на класа <sup>с</sup> които се обработва свойството**)**

**END\_DISP\_MAP()**

В картата **(**генерирана от **Class Wizard)** липсват **DispID.** Всъщност има позиционна зависимост**:** място <sup>в</sup> картата номер на **DispID** <sup>в</sup> **ODL** генерирания файл**.**

# примерен **OLE** сървър **(AutoBub),** който изобразява <sup>в</sup> прозорец окръжности

**(**този **OLE** сървър има свое изображение**).** 

**1.** В **AppWizard** създавате ново **SDI** приложение <sup>с</sup> това име**.** Указвате **"support OLE Automation".** При диалозите на **AppWizard,** <sup>в</sup> поле **File Type ID ,** въвеждате **ProgID** на **Automation** обекта**.**

**2.** избирате **CAutoBubDoc (**само **<sup>1</sup>**клас има поддръжка на **automation).** 

**3.** правите добавки <sup>в</sup> класа**,** нужни за нормалната функционалност**:** структура <sup>с</sup> данните за отделна окръжност**,** функциите за добавяне**,** броене <sup>и</sup> извличане на окръжност **(AddBubble(), GetBubble(), GetCount())** като прототипии реализация**.**

**4.** Създава се диалогов прозорец **(** <sup>с</sup> ресурсен редактор**)** за описване параметри на нова окръжност **( .rc).** Задават се идентификатори на диалоговия прозорец <sup>и</sup> на отделните контроли <sup>в</sup> него**.** 

**5.** Създава се **CAddBubDlg,** наследник на **CDialog,** свързан <sup>с</sup> идентификатора на ресурса на създадения диалогов прозорец**.** 

**6.** добавя се меню опция **"Add bubble".** Свързва се <sup>с</sup> обработваща меню**-**опцията функция **–** тя очевидно <sup>е</sup> метод на **CAutoBubView:**

**void CAutoBubView :: OnMenuAddBubble()**

 **//** взима от въведените <sup>в</sup> ресурсните полета стойности <sup>и</sup> инициализира **//** променливи от структурата на окръжността**.** След това вика**: pDocAddBubble() ; Invalidate();**

**….}**

**{**

прерисуване на окръжности**:**

```
void CAutoBubView::OnDraw(CDC* pDC){…}
```
Дотук приложението <sup>е</sup> готово за компилация като самостоятелно приложение**.**

### Процедура на добавяне на **OLE Automation** поддръжка към прил**o**жението  сървър

**1. Class Wizard Automation Add Property** <sup>с</sup> цел добавяне на нови даннови **(get/set)**  променливи на **automation** обекта **(CAutoBubDoc):**

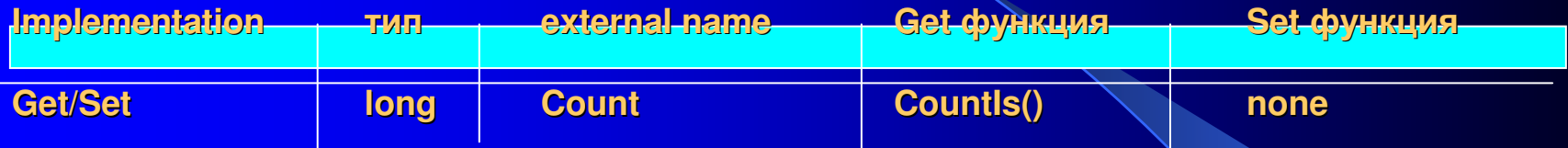

Функцията става метод на документния клас <sup>и</sup> следва да се опише**.** 

Свойствата могат да бъдат не само **get/set ,** <sup>а</sup> <sup>и</sup> прости член**-**променливи**.** Тогава даденото **automation** свойство става достъпно като даннов елемент на класа**.** Променливата ще бъде добавена <sup>в</sup> картата**.** <sup>В</sup> поле **Notification function (ako** сме избрали **member-variable** <sup>в</sup> диалог на развойната среда**)** може да се укаже функция**,** която се активира при присвояване от клиент на нова стойност на пропъртито**. ClassWizard** автоматично добавя записи <sup>в</sup> картата**,** декларации на функциите <sup>в</sup> класа <sup>и</sup> промени <sup>в</sup> **ODL** файла **(**както по**-**долу**).** За **get/set –** записът <sup>е</sup> **DISP\_PROPERTY\_EX;** за член променливи **– DISP\_PROPERTY.**

**2.** добавяме <sup>и</sup> методи към класа**.** За всеки метод имаме**: External Name –** името на **Automation** метода <sup>и</sup> **Intenal Name –** името на съответната **member** функция**.** <sup>В</sup> полето **Return Type** може да се постави всеки **Automation** съвместим даннов тип**.** Параметрите на метода се указват <sup>в</sup> **Parameter List. MFC** се занимава <sup>с</sup> преобразуването им <sup>в</sup> **VARIANTARG** <sup>и</sup> обратно за да <sup>е</sup> коректно повикването на **Invoke(). (**За случая такива методи могат да са напр**. Clear, Add.** Те стават методи на документния клас <sup>и</sup> следва да се опишат функционално**.** )

За всеки добавен метод **Class Wizard** прави**:**

- **1** добавя декларация <sup>в</sup> **.h** файла на класа
- **2.** реализира празна функция във файла
- **3.** добавя ред <sup>в</sup> **dispatch** картата на класа
- **4.** добавя метода <sup>и</sup> **disp\_id** <sup>в</sup> **ODL** файла на проекта**.**

Код за тези <sup>ф</sup>**-**ии следва да се добави <sup>в</sup> **CAutoBubDoc.**

Файлът **.odl** се създава автоматично от **Class Wizard:**

**// AutoBub.odl : type library source for AutoBub.exe [ uuid(06A6EDEB-A2FD-11CF-9C7D-000000000000),version(1.0) ]library AutoBub**

> **importlib("stdole32.tlb"); // Primary dispatch interface for CAutoBubDoc [ uuid(06A6EDEC-A2FD-11CF-9C7D-000000000000) ]dispinterface IAutoBub**

> > **properties:**

 **//{{AFX\_ODL\_PROP(CAutoBubDoc)[id(1)] long Count;//}}AFX\_ODL\_PROP**

**methods:**

**//{{AFX\_ODL\_METHOD(CAutoBubDoc)**

**};**

**{**

**[id(2)] void Clear(); [id(3)] void Add(long clr, short nYPos, short nXPos, short nRadius);//}}AFX\_ODL\_METHOD**

#### **};**

**{**

 **// Class information for CAutoBubDoc [ uuid(06A6EDEA-A2FD-11CF-9C7D-000000000000) ]coclass CAutoBubDoc { [default] dispinterface IAutoBub; };//{{AFX\_APPEND\_ODL}}**

Последната промяна <sup>в</sup> кода на **Automation** сървъра <sup>е</sup> <sup>с</sup> цел изобразяване при инстанцииране от страна на контролер**.** Търсим **CAutoBubApp::InitInstance().** 

там където се проверява дали приложението <sup>е</sup> стартирано като **OLE server** или като самостоятелно приложение се добавя код за регистриране на временен сървър **,** което позволява външни приложения да поискат поддръжка от **OLE** библиотеките за да създават **OLE** обекти от този тип <sup>в</sup> рамките на своето приложение**.** Ето част от кода**: BOOL CAutoBubApp::InitInstance()**

 **//** проверка дали <sup>е</sup> стартирано като **OLE** съръвр **if(cmdInfom\_bRunEmbedded || cmdInfo.m\_bRunAutomated) {COleTemplateServer::RegisterAll();** 

**{**

**…………..**

 като **running** всички **OLE // factories** за сървъри**.** Това позволява // **създаване на обекти от такъв тип**<br>// **от други приложения //** от други приложения**.**

**//** следва ваш код проверяващ дали има опция за **/Automation** при стартиране на **//** програмата**.** Ако да **–** изобразява главния прозорец на този клас **if( !ProcessShellCommand(cmdInfo))return FALSE; return TRUE;} /\*** следва авт**o**матично добавен код **\*/…………….. }**С това **OLE Automation** сървъра <sup>е</sup> готов**.**

## Създаване на **Automation controller**

## **1.** На **Visual** С**++**

С **MFC Automation** клиент се пише лесно**. COleDispatchDriver** осигурява извличане на **dispatch** указатели <sup>и</sup> методи за достъп до методи <sup>и</sup> свойства**.** Създават се производни на горния класове**.** <sup>С</sup> тях достъпът до **automation** методите <sup>и</sup> свойства <sup>е</sup> елементарен**.** 

За целта <sup>в</sup> средата на **ClassWizard** избираме **AddClass,** после **From <sup>a</sup> Type Library.** Там указваме типовата библиотека за конкретния сървър**.** Генерира се клас съдържащ функции за извикване на методите на сървъра **(** със същите имена**)** <sup>и</sup> **Get/Set** функции за достъп до пропъртитата му**.**

Например ако сървърът <sup>е</sup> **CAutoMath** <sup>с</sup> **Prog ID "Math.Object",** то <sup>в</sup> контейнера следва да има код от вида**:**

**CAutoMath math;**

**math.CreateDispatch(\_T("Math.Object"));**

 **//** създава **Automation** обект <sup>и</sup> **IDispatch** указател <sup>в</sup> променливата **m\_lpDispatch //** оттук обръщения към методи <sup>и</sup> свойства автоматично се превеждат през **IDispatch //** повиквания**:**

 **int sum = math.Sum(2,4); //** достъп**double pi = math.GetPi(); //** достъп

// достъп до метод <mark>п до пропърти</mark>

## **2.** На **Visual Basic**

**Mo**же да се създаде приложение**,** което управлява **AutoBub** през неговия **OLE Automation** интерфейс**.** 

**1.** Създаваме си начален диалог за въвеждане на данни за окръжностите**,** които се предават към сървъра след активирането му**.**

**2.** Декларираме обект **–** носител на сървъра **(**напр**.** обект <sup>с</sup> име **BubbleMachine):**

**Dim BubbleMachine As Object 3.** Създава се инстанция на **AutoBub** сървъра**:**

**set BubbleMachine = CreateObject("AutoBub.Document")**

след края на използването на сървъра той се освобождава**:**

**Set BubbleMachine = Nothing**

 **4.** Описва се процедура**,** активираща се например от **VB** меню**-**опция **"Add Bubble",** която приема стойностите въведени чрез диалога <sup>и</sup> ги подава на **BubbleMachine:**

**Private Sub IDC\_ADD\_Click()**

**'** чете въведените <sup>в</sup> полета стойности например за цвят**,** координати <sup>и</sup> радиус

**'** формира

**ColorRef = RGB( x,y,z)**

**'** <sup>и</sup> други

**'** създава новата окръжност**:**

**BubbleMachine.Add ColorRef, k**оорд**\_**х**,** коорд**\_**у**,** радиус

използва се функция от сървъра**.**

**End Sub**